Office of the Vice President (Research)

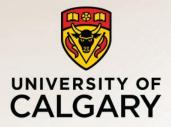

# IRISS Training (Beginner)

version 5– Oct, 2018

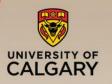

#### Agenda

#### Definitions

- What is IRISS?
- Who does IRISS Support
- Accessing IRISS
- Roles
- Platform Customers
- Terms of Reference
- General Layout & Navigation
- Finding a Study
- Study Numbers & Types
- General Workflow
- Entering a Study
  - SmartForm Navigation
  - Steps to Create & Submit a New Study
  - Study Workspace Layout
  - Study Workspace Navigation
- Study Management
  - Access to a Study & Activities
  - Other Actions in a Workspace
  - Renewal & Modification

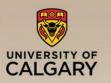

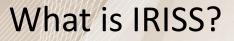

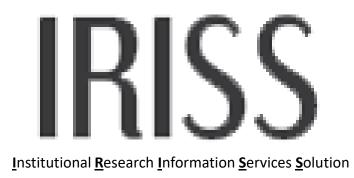

- Automates the REB & ACC submission & review process
- Document management system a place to store and access submission documents
- Allows for easier reporting and automation for other systems (e.g., AHS)

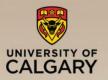

## **IRISS Supports Human and Animal Workflow**

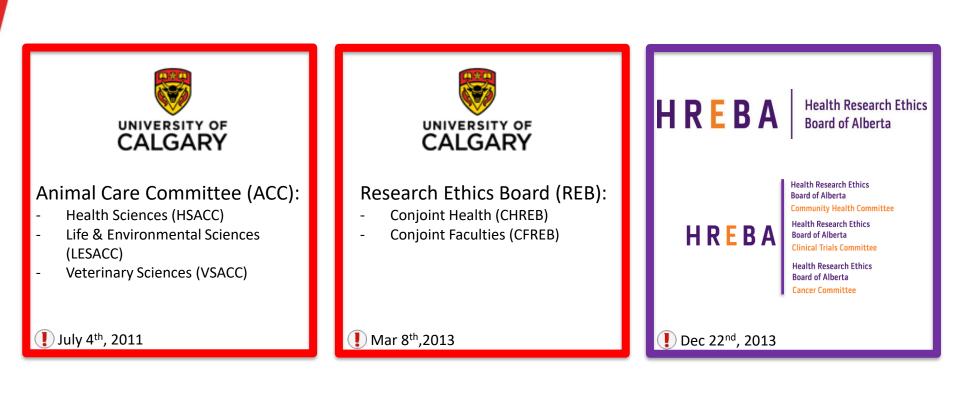

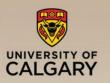

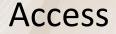

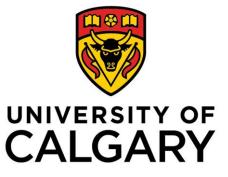

irisssupport@ucalgary.ca

## HREBA

Health Research Ethics Board of Alberta

- Register for IRISS for each committee
  - <u>https://iriss.ucalgary.ca/HREBASelfRegi</u> <u>stration</u>

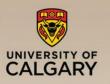

Roles

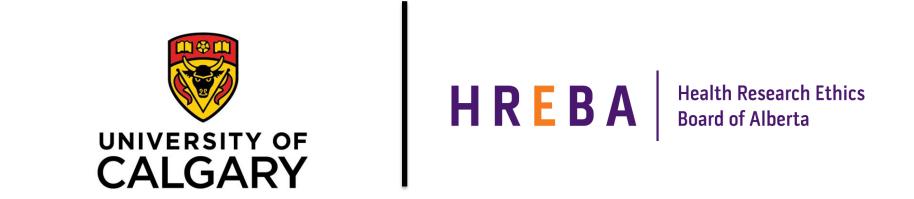

- The business determines what role a user has in the system
- Roles determine what action a user can take
- The actions permitted are determined by the Board

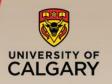

#### **General Workflow**

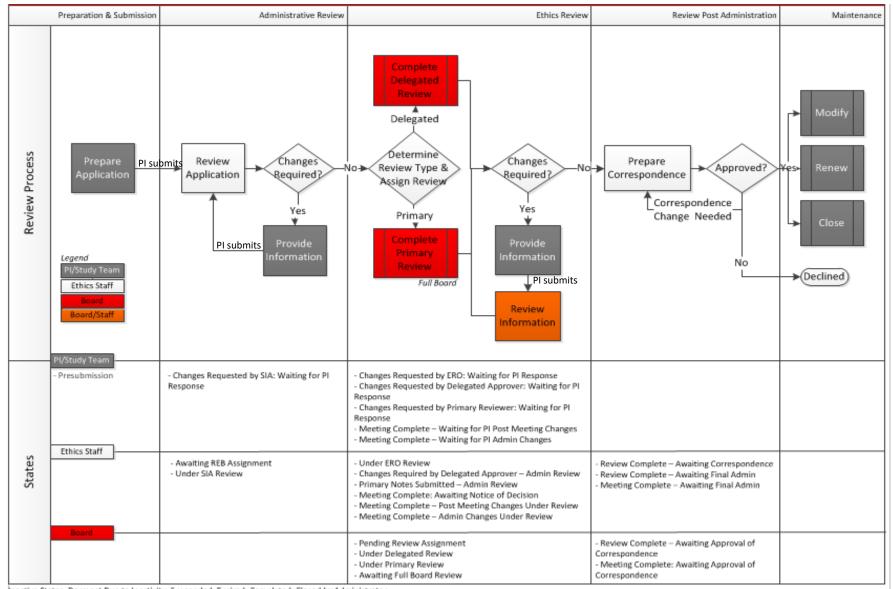

Inactive States: Dormant Due to Inactivity, Suspended, Expired, Completed, Closed by Administrator

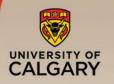

#### Workflow Summary

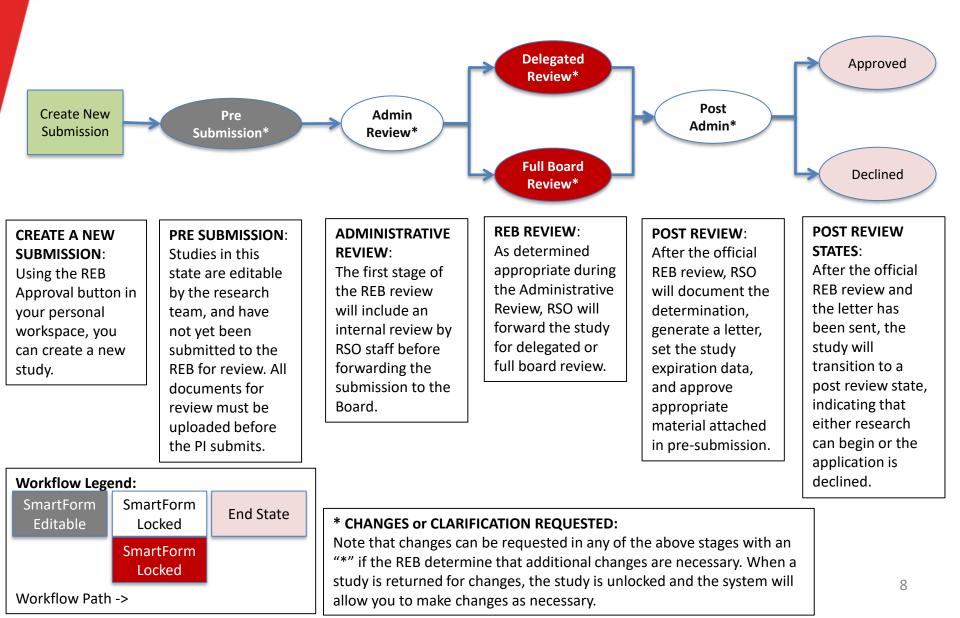

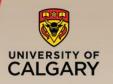

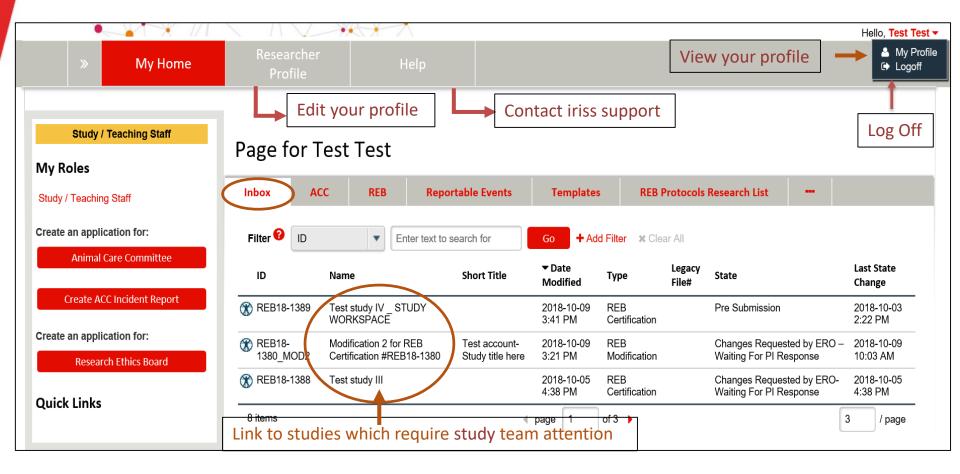

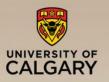

#### **General Layout and Navigation**

#### Personal Workspace (REB & ACC)

10

| » Му Н                                               | Resear                                | rcher                                | lelp                                    |             |                                          |                                                       | Hello, Test Test<br>My Profi<br>C Logoff |
|------------------------------------------------------|---------------------------------------|--------------------------------------|-----------------------------------------|-------------|------------------------------------------|-------------------------------------------------------|------------------------------------------|
|                                                      | Prof                                  | file   '                             |                                         |             |                                          |                                                       | Cy Logon                                 |
| Study / Teaching Stat                                | Page fo                               | or Test Test                         | Reportable Events                       | Templates   | REB Protocols                            | Research List                                         |                                          |
| Study / Teaching Staff<br>Create an application for: | Filter 💡                              |                                      |                                         |             |                                          |                                                       |                                          |
| Animal Care Committe                                 |                                       | ID E                                 | Short Title                             | ▼ Date      | ilter 🗙 Clear All<br>ype Legacy<br>File# | State                                                 | Last State<br>Change                     |
| Create ACC Incident Rep                              | ort 🛞 REB18-1                         | 1389 Test study IV _ ST<br>WORKSPACE | TUDY                                    |             | REB<br>Certification                     | Pre Submission                                        | 2018-10-03<br>2:22 PM                    |
| Create an application for:<br>Research Ethics Board  | (1) REB18-<br>1380_M                  |                                      |                                         |             | REB<br>Modification                      | Changes Requested by ERO –<br>Waiting For PI Response | 2018-10-09<br>10:03 AM                   |
| Quick Links                                          | 🛞 REB18-1                             | 1388 Test study III                  |                                         |             | REB<br>Certification                     | Changes Requested by ERO-<br>Waiting For PI Response  | 2018-10-05<br>4:38 PM                    |
| Tab                                                  | Definition                            |                                      |                                         |             |                                          |                                                       | · · · · · · · · · · · · · · · · · · ·    |
| Inbox                                                | Studies that rec                      | quire PI/study te                    | eam attention                           |             |                                          |                                                       |                                          |
| ACC                                                  | All studies ente                      | red into IRISS fo                    | or ACC applicatior                      | 15          |                                          |                                                       |                                          |
| REB                                                  | All studies that                      | are approved o                       | r with ethics for r                     | eview       |                                          |                                                       |                                          |
| Incident Reports                                     | Incident reports                      | s submitted to t                     | he Animal Care C                        | ommittee    |                                          |                                                       |                                          |
| Templates                                            | · · · · · · · · · · · · · · · · · · · |                                      | es – are used as a<br>ame information i |             |                                          | s (use templates sc                                   | o you do not                             |
| Research List                                        | Exportable spre                       | eadsheet that lis                    | sts all studies you                     | are associa | ited with                                |                                                       |                                          |

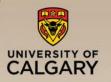

### **Study Numbers & Types**

• All studies are given a number at the time of initiation, not submission.

| Certification     | Definition                                                                                     |
|-------------------|------------------------------------------------------------------------------------------------|
| REB18-7777        | U of C: <u>R</u> esearch <u>E</u> thics <u>B</u> oard; Year of Initiation; Unique Study ID     |
| AC18-1233         | U of C: <u>A</u> nimal <u>C</u> are; Year of Initiation; Unique Study ID                       |
| HREBA-CC-15-1234  | HREBA: <u>C</u> ancer <u>C</u> ommittee; Year of Initiation; Unique Study ID                   |
| HREBA-CTC-15-1234 | HREBA: <u>C</u> linical <u>T</u> rial <u>C</u> ommittee; Year of Initiation; Unique Study ID   |
| HREBA-CHC-15-1234 | HREBA: <u>C</u> ommunity <u>H</u> ealth <u>C</u> ommittee; Year of Initiation; Unique Study ID |

- Follow on submission:
  - **REN** means you are viewing a Renewal
  - **MOD** means you are viewing a Modification
  - **CLOSE** means you are viewing a Closure

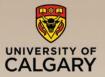

### **Workflow Definitions**

|            |                                     | <u> </u>       |                                                                                                    | A                         |                  |                                       |                    | Hello, Test Test - |
|------------|-------------------------------------|----------------|----------------------------------------------------------------------------------------------------|---------------------------|------------------|---------------------------------------|--------------------|--------------------|
|            | > My Home                           | Resea          | rcher Profile                                                                                                    | Help                      |                  |                                       |                    |                    |
|            | Current State                       | REB Certifi    | cation File:Tes                                                                                                    | t study IV _ ST           | UDY WORKSPACE (R | EB18-1389)                            |                    |                    |
| State      | Pre Submission                      | Formal Title:  |                                                                                                    | Test study title - Study  | Work Space       | Legacy File Number:                   |                    |                    |
|            | Edit Study                          | Application Ty | - Koles                                                                                                    | Faculty/Staff Researc     | 1                | Reviewing Board:                      |                    |                    |
|            | Printer Version<br>View Differences | Primary Admin  | Contact(s):                                                                                                    | Test Account<br>Test Test |                  | Current Owner<br>(REB Administrator): |                    |                    |
|            | View SmartForm Progress             | Initiated by:  |                                                                                                    | Test Test                 |                  | Last Updated:                         | 2018-10-09 3:41 PM |                    |
| Activities |                                     |                |                                                                                                    |                           |                  |                                       |                    |                    |
|            | Send Email to Study Team            | History        | Attachments                                                                                                    | Change Log                | Reviewer Notes   |                                       |                    |                    |
|            | Edit Guest List                     |                | <b>A</b> - <b>A</b> - |                           | Author           |                                       |                    |                    |
|            | Study Team Training<br>Certificates | Ĩ              | Activity<br>Study Created                                                                                                    |                           | Test, Test       | ✓ Activity Date 2018-10-05 11:29 AM   |                    |                    |
|            | Edit Email List                     |                | olady orbailou                                                                                                    |                           |                  |                                       |                    |                    |
|            | Log Comment to REB Admin            |                |                                                                                                    |                           |                  |                                       |                    |                    |
|            | Сору                                |                |                                                                                                    |                           |                  |                                       |                    |                    |
|            | Vithdraw                            |                |                                                                                                    |                           |                  |                                       |                    |                    |
|            | Submit Application                  |                |                                                                                                    |                           |                  |                                       |                    |                    |

- A study will transition through **States** during the review lifecycle.
- Certain Activities can be performed in each state. These may change access to a study or move a study to the next state.
- Roles are defined on each study. This affects who can perform the activity in a particular state.
- Email notifications are triggered at specific points in the process, when action is required or a determination is made.

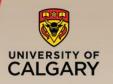

- Studies that require action appear in **My Inbox** with a link to the study
- To access studies where action is required:

| Inbox              | ACC                 | REB                  | Reportable Even        | its Temp              | lates               | -               |                   |                       |
|--------------------|---------------------|----------------------|------------------------|-----------------------|---------------------|-----------------|-------------------|-----------------------|
| Filter 💡           | ID                  | ▼ Ent                | ter text to search for | Go                    | + Add Filter        | 🗙 Clear All     |                   |                       |
| ID                 | Name                |                      | Short<br>Title         | ▼ Date Modified       | Туре                | Legacy<br>File# | State             | Last State Change     |
| (X) REB18-<br>1389 | Test stud<br>WORKSF | y IV _ STUDY<br>PACE |                        | 2018-10-09 3:41<br>PM | REB<br>Certificatio | n               | Pre<br>Submission | 2018-10-03 2:22<br>PM |

To search in any list of studies, use the "Filter By" box:

- 1. ID Must be FULL ID (REB18-1389)
  - Tip: if you don't remember full ID use %, then last 4 digits (example: %1389)
- 2. Name
- 3. Short Title
- 4. State
- 5. Last State Change

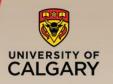

### **Study Workspace Layout**

|                              |                                                     |                      |                                     |                    | Hello, Test Tes |
|------------------------------|-----------------------------------------------------|----------------------|-------------------------------------|--------------------|-----------------|
| Submission status = 9        | TATE Researcher Profile                             |                      |                                     |                    |                 |
|                              |                                                     |                      |                                     |                    |                 |
| Current State                | REB Certification File:Test Study 2                 | 2 (REB18-1387)       |                                     |                    |                 |
| Approved                     | Formal Title: Test study title - long title         | placeholder          | Legacy File Number:                 |                    |                 |
|                              | Submission Type: Faculty/Staff Research             |                      |                                     |                    |                 |
| View Study                   | Principal Investigator: Test Test                   |                      | Approving Board:                    | View               | snondenc        |
| Printer Version              | Primary Admin Test Account<br>Contact(s): Test Test |                      | Certificate of Approval:            |                    | spondence       |
| View Differences             | Original Approval October 3, 2018<br>Date:          |                      | Letter of Approval:                 |                    |                 |
| View SmartForm Progress      | Last Approval Date: October 1, 2017                 |                      | Expiration Date:                    | October 3, 2018    |                 |
| Create a Renewal             |                                                     |                      |                                     |                    |                 |
| Request Closure              |                                                     |                      |                                     |                    |                 |
|                              |                                                     |                      |                                     |                    |                 |
| Create Reportable Event      |                                                     |                      |                                     |                    |                 |
|                              | History Attachments Change                          | e Log Reviewer Notes |                                     |                    |                 |
| My Activities                | Activity                                            |                      | Author                              | ▼ Activity Date    |                 |
| Send Email to Study Team     | Project Snapshot Generated                          |                      | Krecsy, Ashley Cassandra            | 2018-10-03 2:23 PM |                 |
| Edit Participate in Research | View Project Snapshot                               |                      |                                     |                    |                 |
| External Post                | Coor Correspondence Sent to PI                      |                      | Krecsy, Ashley Cassandra            | 2018-10-03 2:22 PM |                 |
| Certificates                 | My Current actions                                  |                      |                                     |                    |                 |
| S Manage My Funding          | Notified Study Team - Forward for E                 | elegated Review      | Krecsy, Ashley Cassandra            | 2018-10-03 2:12 PM |                 |
| Dpdate Study Team            | Application Submitted                               |                      | Test Test                           | 2018 10 03 2:00 DM | /               |
| Co Log Comment to REB Admin  | Tab                                                 | Definition           |                                     |                    |                 |
| Сору                         |                                                     |                      |                                     |                    |                 |
|                              | History                                             | Information abou     | ut each action taken on a study and | l view of comments |                 |
| Request PI Proxy             |                                                     |                      |                                     |                    |                 |
|                              | Attachments                                         | All approved doc     | uments associated with a study      |                    |                 |
|                              | Change Log                                          | Summary of char      | nges per modification               |                    |                 |
|                              | Reviewer Notes                                      | Changes or clarif    | ications requested by a reviewer    |                    |                 |

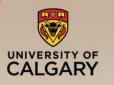

### **Terms of Reference**

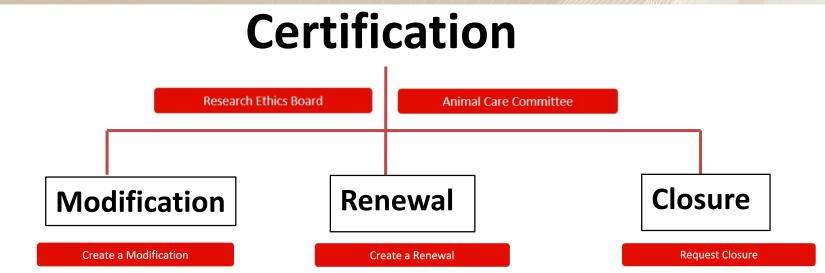

- Modifications cannot be processed at the same time as a renewal (modifications cannot be initiated or submitted when the study enters the renewal workflow)
- Three renewal notifications are sent before the expiry date:
  - 30 days
  - 15 days
  - 7 days
- The Principal Investigator & Study team can 'withdraw' an application (Cert, Mod, Ren, Closure).

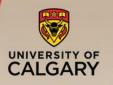

#### **Study Activities**

| Activity                                 |                                                  | On Submission Type                     | Access to      |
|------------------------------------------|--------------------------------------------------|----------------------------------------|----------------|
| Research Ethics Board                    | Create a study                                   | Initial Application<br>(Certification) | PI, Study Team |
| Create a Modification                    | Create a modification                            | Modification                           | PI, Study Team |
| Create a Renewal                         | Create a renewal                                 | Renewal                                | PI, Study Team |
| Request Closure                          | Create a closure                                 | Closure                                | PI, Study Team |
| Response Required! Click here to respond | Prepare changes or<br>clarifications (all types) | Changes Requested                      | PI, Study Team |
| Submit Application                       | Submit                                           | Certification                          | PI             |
| Submit Modification                      | Submit                                           | Modification                           | PI             |
| Submit Renewal                           | Submit                                           | Renewal                                | PI             |
| Submit Closure                           | Submit                                           | Closure                                | PI             |
| Submit Changes                           | Submit                                           | Changes Requested                      | PI             |
| Vithdraw                                 | Withdraw                                         | Cert, Ren, Clos, Mod                   | PI             |

- Only members of a study team (PI, Study Team)may make changes to a study.
- Your role dictates the activities you see in the study workspace.

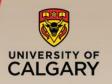

A SmartForm is a series of webpages containing information about a study and links to attached supporting documentation.

- Navigate to a study
  - Select the "Name" of the study to enter the study workspace

| ID           | Name                               | Short Title | ▼ Date<br>Modified    | Туре                 | Legacy<br>File# | State          | Last State<br>Change  |
|--------------|------------------------------------|-------------|-----------------------|----------------------|-----------------|----------------|-----------------------|
| 🛞 REB18-1389 | Test study IV _ STUDY<br>WORKSPACE |             | 2018-10-09<br>3:41 PM | REB<br>Certification |                 | Pre Submission | 2018-10-03<br>2:22 PM |

Click "Edit Study" or "View Study" (depends on the state)

#### Navigate within the SmartForm

- Click "Continue" to move to the next page of the form
- Use "Jump To:" to get to a specific section
- Use "Exit" to close the SmartForm

|                                                | $\wedge \vee $  |                    |         |             |  | tion - REB18-1389 |
|------------------------------------------------|-----------------|--------------------|---------|-------------|--|-------------------|
| You Are Here: 🛞 Test study IV _ STUDY WORKSPAC |                 |                    |         |             |  |                   |
| « Back                                         | 🖹 Save 🛛 🕩 Exit | A Hide/Show Errors | 🖶 Print | Aump To 🗸 👘 |  | Continue »        |
|                                                |                 |                    |         |             |  |                   |
|                                                | Ex              | t                  |         | Jump To:    |  | Continue          |

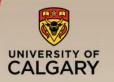

#### Add Documents

#### Add = New document

| _                | Protocol:<br>Attach supporting documents, nam                      | ing them as | s you want them to appea        | ar in the approval I | etter:                                            |                |                        |                                           |               |
|------------------|--------------------------------------------------------------------|-------------|---------------------------------|----------------------|---------------------------------------------------|----------------|------------------------|-------------------------------------------|---------------|
|                  | Document Name                                                      |             | Document                        | /ersion Doc          | ument Da                                          | ate            | Upload Date            |                                           |               |
|                  | Update Study Protocol                                              |             | Protocol.pdf                    | /.2 10 0             | Oct 2018                                          |                | 10 Oct 2018            |                                           |               |
|                  |                                                                    |             | other version of can be found b |                      | -                                                 |                |                        | ete (deletes<br>ument from                | IRISS)        |
| dit Doc          | umentIRISS                                                         |             |                                 |                      |                                                   |                |                        |                                           |               |
| Add Att          | tachment                                                           |             |                                 | Resource History     | for Study Pro                                     | otocol         |                        |                                           |               |
| (* indica<br>1.0 | * Document to attach:<br>Study Protocol(V.2) 🕑 😢<br>Choose F       | ile         |                                 | File: Prot           | dy Protocol<br>locol.pdf<br>locy D. Beck<br>ument |                |                        |                                           |               |
| 2.0              | Name: (if not supplied, the file name will be sh<br>Study Protocol | own)        |                                 | History:             |                                                   |                |                        |                                           |               |
|                  |                                                                    |             |                                 | ▼ Date               | Version                                           | Person         | Action                 | Notes                                     | Uploaded File |
| 3.0              | Version:<br>V.2                                                    |             |                                 | 2018-10-10 1:28 P    | M 0.01                                            | Test Test      | File Uploaded & Edited | Version: V.2<br>Date: October 10, 2018    | Protocol.pdf  |
| 4.0              | Date:                                                              |             |                                 | 2018-02-12 9:22 A    | M 0.01                                            | Stacey D. Beck | Created                | Version: Not Defined<br>Date: Not Defined | AHS.jpg       |
|                  | 2018-10-10                                                         |             |                                 |                      |                                                   |                | I < 1-2 of 2 ► I       |                                           |               |
|                  |                                                                    |             |                                 |                      |                                                   |                |                        |                                           | ОК            |

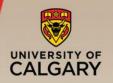

#### **Copy or Create a Template**

• Every state has an activity called "**Copy**"

| P) | Сору |
|----|------|
| P) | Сору |

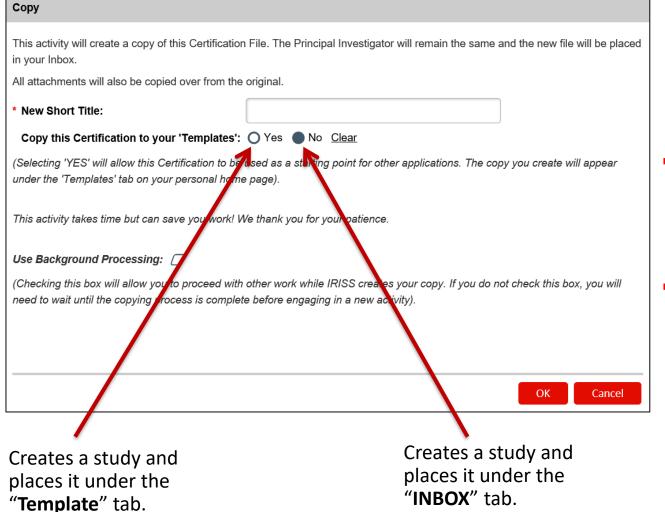

- Templates can be used so 'base' information is not entered multiple times for multiple studies.
- "Copy" the template, select 'No' to template, and it will copy the template and place in your INBOX.

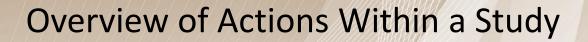

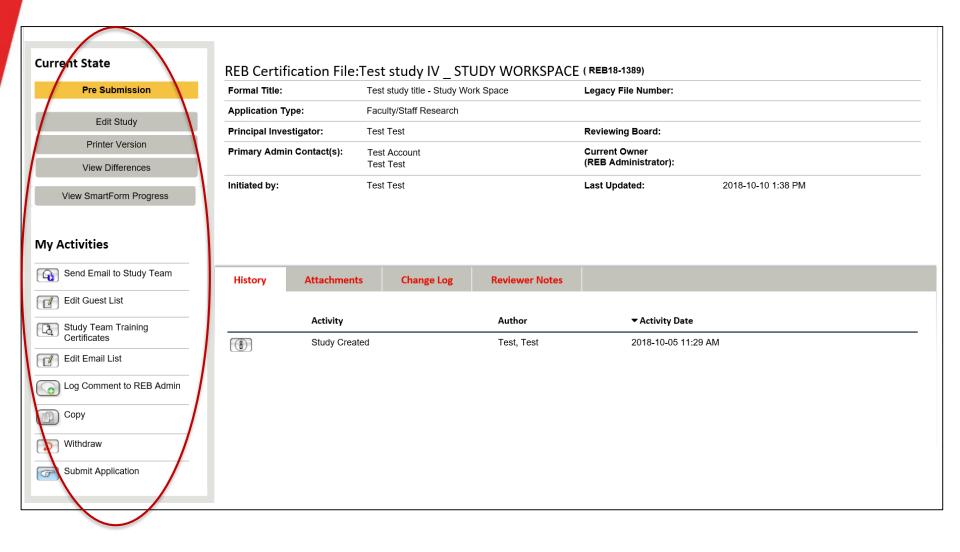

UNIVERSITY OF

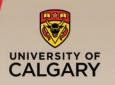

#### Other Actions in a Workspace Pre Submission

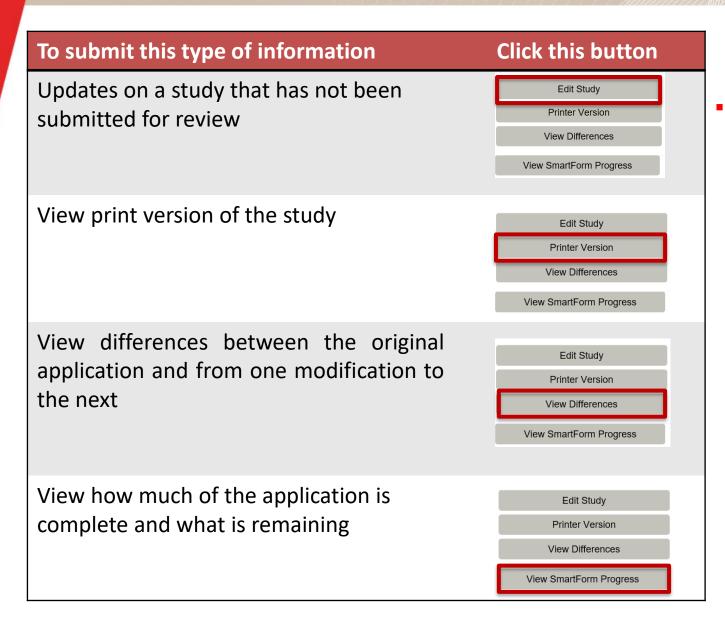

- Select "**Edit Study**" to edit the submitted SmartForm only while a study is in:
  - Pre submission
  - Clarifications or changes are requested
  - Modifications are required

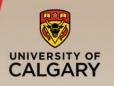

## Other Actions in a Workspace Pre Submission

| To submit this type of information                                                                 | Click this button                                                                                                    | To submit this type of information                                                                                                 | Click this button                                                                                                    |
|----------------------------------------------------------------------------------------------------|----------------------------------------------------------------------------------------------------|----------------------------------------------------------------------------------------------------|----------------------------------------------------------------------------------------------------|
| Send email to all users<br>listed on study team<br>(except Co-I).                                  | My Activities<br>Send Email to Study Team<br>Study Team Training<br>Certificates<br>Update Study Team<br>Copy<br>Copy<br>Request PI Proxy                     | Send a comment to<br>an ethics<br>administrator.                                                                                   | My Activities<br>Send Email to Study Team<br>Study Team Training<br>Certificates<br>Update Study Team<br>Log Comment to REB Admin<br>Copy<br>Request PI Proxy |
| Shows whether<br>training certificate<br>are uploaded into<br>Researcher Profile of<br>study team. | My Activities<br>Send Email to Study Team<br>Study Team Training<br>Certificates<br>Update Study Team<br>Log Comment to REB Admin<br>Copy<br>Request PI Proxy | Copies current study:<br>gives you the option to<br>save as a template (for<br>future use) or new (will<br>place under INBOX tab). | My Activities<br>Send Email to Study Team<br>Study Team Training<br>Certificates<br>Update Study Team<br>Log Comment to REB Admin<br>Copy<br>Request PI Proxy |
| Add or delete study team members.                                                                  | My Activities<br>Send Email to Study Team<br>Study Team Training<br>Certificates<br>Update Study Team<br>Copy<br>Pr Request PI Proxy                          | Permits a study team<br>member to execute<br>activities on behalf of<br>the PI.                                                    | My Activities<br>Send Email to Study Team<br>Study Team Training<br>Certificates<br>Update Study Team<br>Log Comment to REB Admin<br>Copy<br>Request PI Proxy |

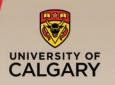

#### Other Actions in a Workspace Approved

| To submit this type of information                                                                                                    | Click this button                                                                                                    | To submit this type of information                                           | Click this button                                                                                                    |
|----------------------------------------------------------------------------------------------------|----------------------------------------------------------------------------------------------------|------------------------------------------------------------------------------|----------------------------------------------------------------------------------------------------|
| Select "View Study" to see<br>the submitted SmartForm<br>while the submission is<br>being reviewed or once<br>the review is complete.<br>SmartForm is <b>locked</b> when<br>" <b>View Study</b> " is visible. | View Study Printer Version View Differences View SmartForm Progress Create a Modification Request Closure Create Reportable Event | Create a Reportable<br>Event for an approved<br>study.                       | View Study<br>Printer Version<br>View Differences<br>View SmartForm Progress<br>Create a Renewal<br>Request Closure<br>Create Reportable Event |
| Create a renewal for an<br>approved study.<br>Renewals can be created<br>and submitted 30 days<br>before the expiry date.                                                                                     | View Study Printer Version View Differences View SmartForm Progress Create a Renewal Request Closure Create Reportable Event      | Request active study<br>closure.Closures can<br>be submitted at any<br>time. | View Study Printer Version View Differences View SmartForm Progress Create a Modification Request Closure Create Reportable Event              |

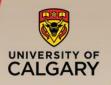

#### Other Actions in an Approved Workspace-Modification

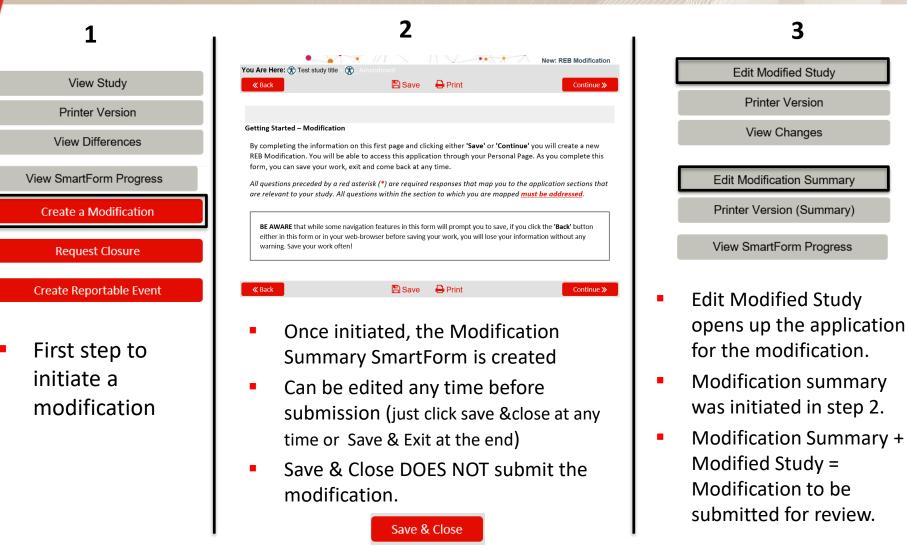

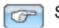

3

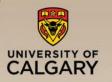

## Business: resethics@ucalgary.ca / info@hreba.ca

- How to answer the questions
- What information is required
- What documents need to be attached

#### Technical: <a href="mailto:iriss.support@ucalgary.ca">iriss.support@ucalgary.ca</a>

- Drop-in support available at Integrated Service Center
- How to use the technology
- How to get access
- Navigation assistance

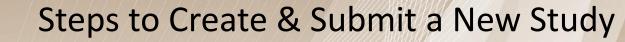

- UNIVERSITY OF
- Log in to IRISS
- You will be directed to your personal workspace
- From your personal workspace, click on the "Research Ethics Board" or "Animal Care Committee" button.
- Complete the SmartForm questions, and navigate the SmartForm as needed
  - Click "Continue" to go to the next page
  - Click the "Jump To" menu to go to a specific section (be careful to save before jumping to another page)
  - To save or exit the SmartForm at any time, click on "Save" and "Exit" button in the top toolbar. Exit will take you to that studies workspace
- Once the initial SmartForm is complete the PI can submit.

Important: The study is not submitted until the PI submits the study (has to provide attestation)